#### **ABSTRAK**

<span id="page-0-0"></span>Penghematan IP publik bermaanfaat dalam penggunaan web server untuk pembuatan website karena IP yang tersedia terbatas. Agar penghematan IP publik dapat digunakan oleh pengguna, diperlukan beberapa konfigurasi yang mendukung kinerja dalam proses pembuatan tersebut serta beberapa komponen yang mendukung jalannya konfigurasi yang akan dibuat. Konfigurasi yang diperlukan yaitu menggunakan reverse proxy dan server block dengan memakai web server apache dan nginx. Virtual machine yang dipakai adalah VMware yang diberikan os linux dengan centos 7 dan beberapa web server yang digunakan adalah nginx dan apache.

Kata kunci: Apache, Centos7, Nginx, Reverse Proxy, Server Block, VMware, Perbandingan.

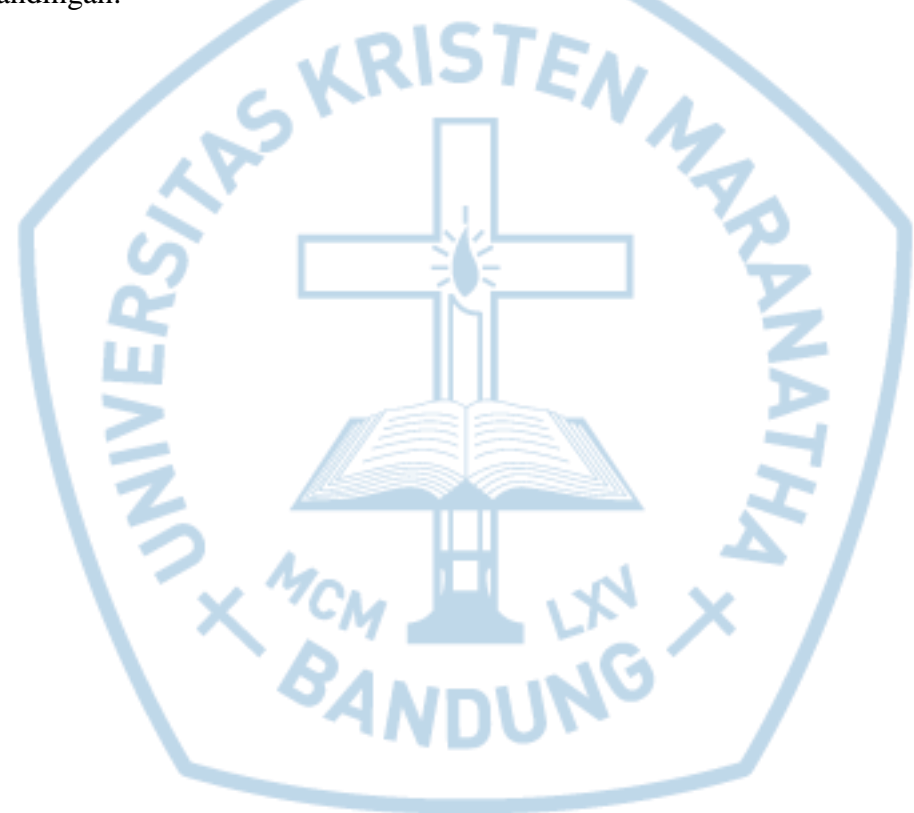

#### **ABSTRACT**

<span id="page-1-0"></span>*Saving IP public is usefull for using web server to make a website because IP is limited. In order to save IP public can use for users, needed some configuration which supports performance in the process making that thing and needed some component which supports that configuration. Reverse Proxy and Server Block needed for this configuration and Apache and Nginx for web server. The virtual machine will use is VMware which is given Linux OS with Centos 7 and some web servers is Nginx and Apache.*

*Keywords: Apache, Centos7, Nginx, Reverse Proxy, Server Block, VMware, Comparison.*

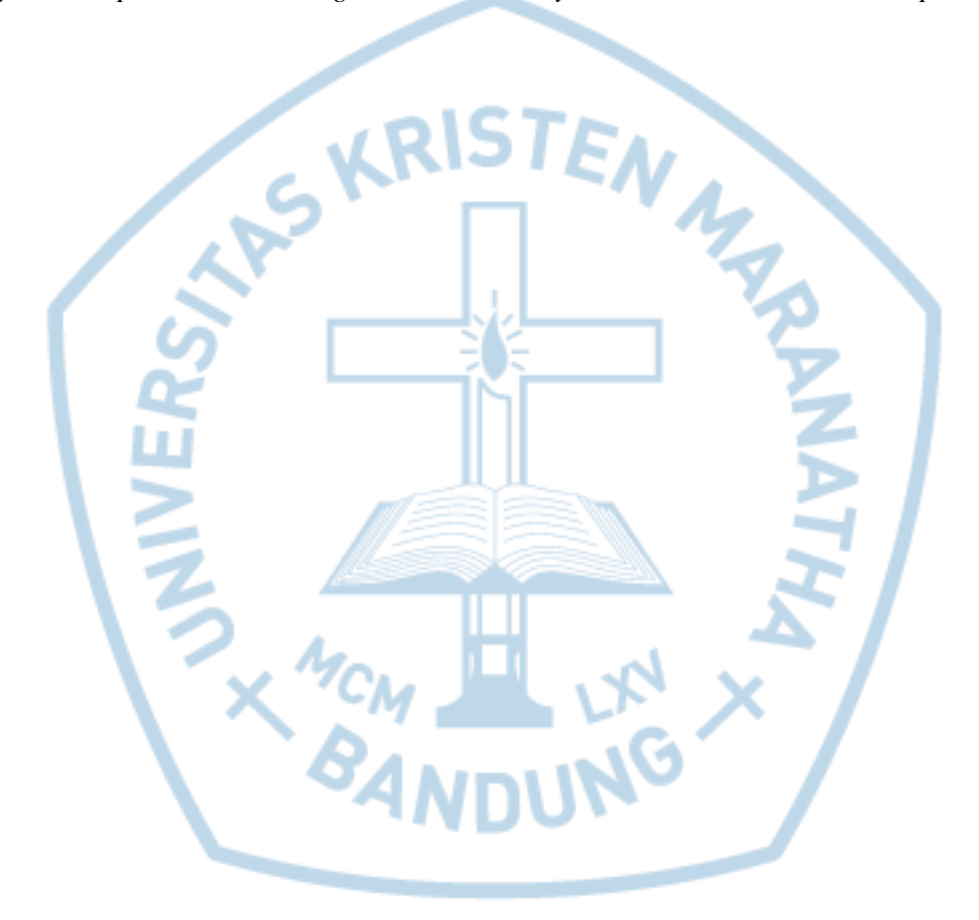

## **DAFTAR GAMBAR**

<span id="page-2-0"></span>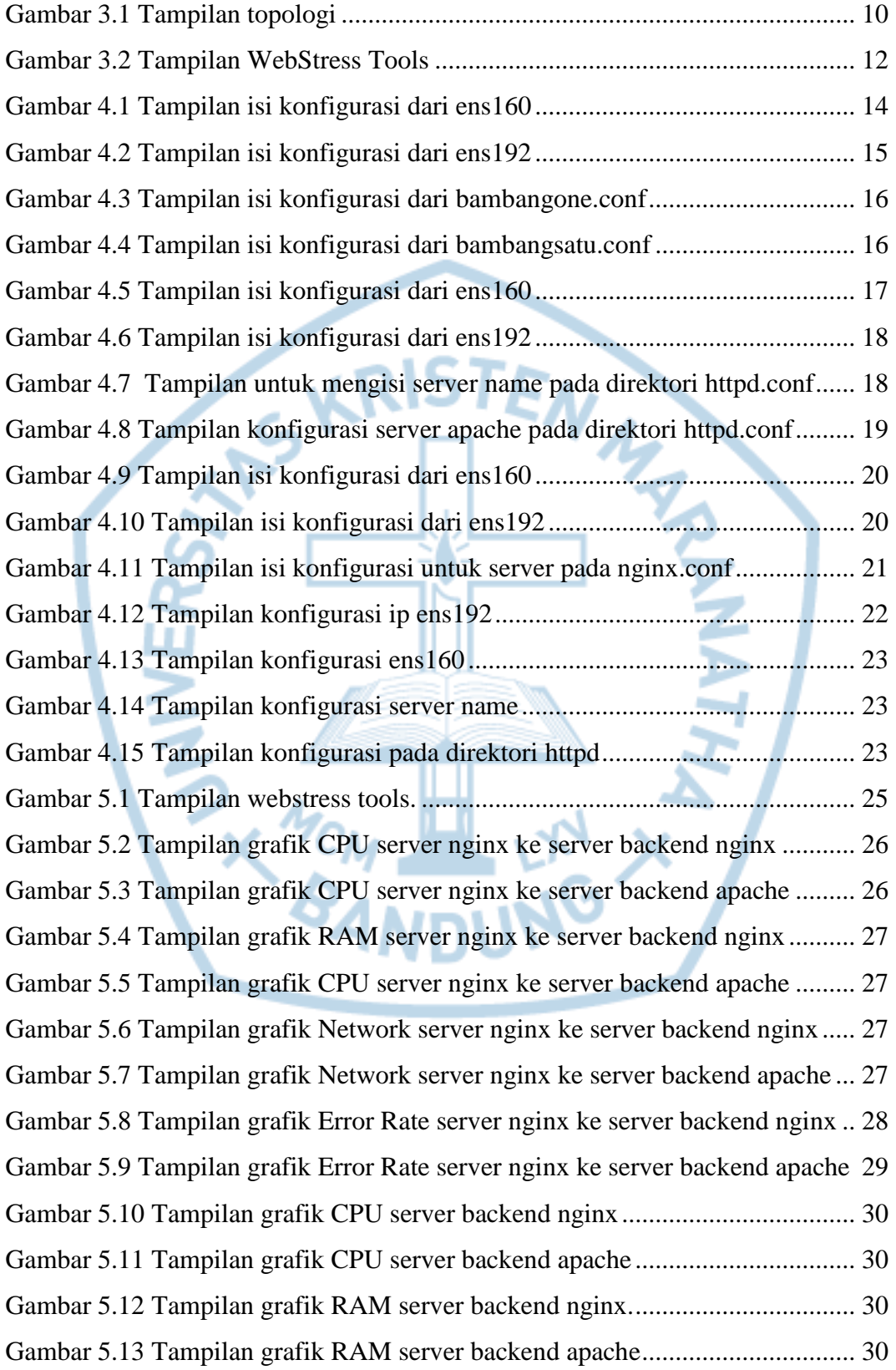

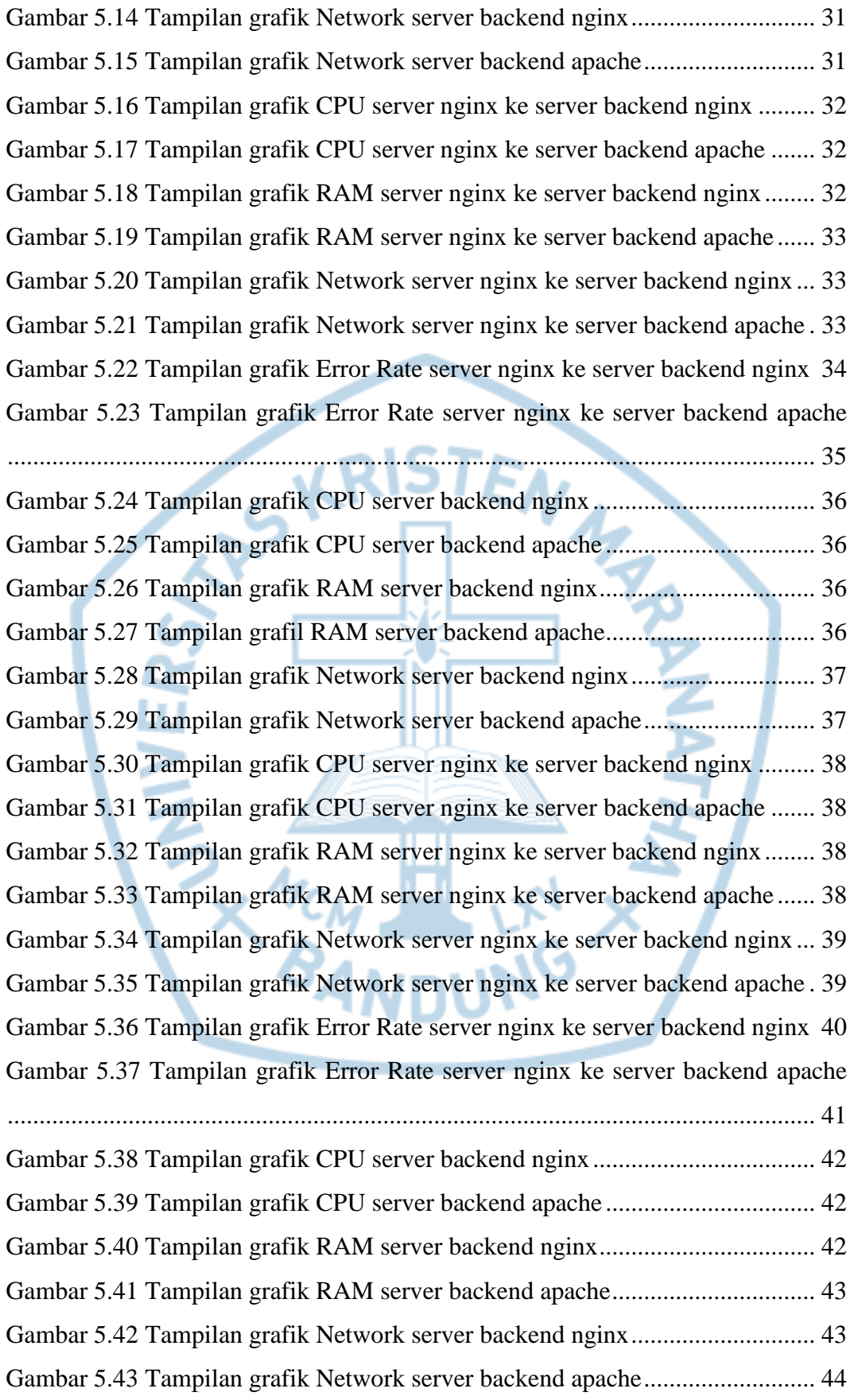

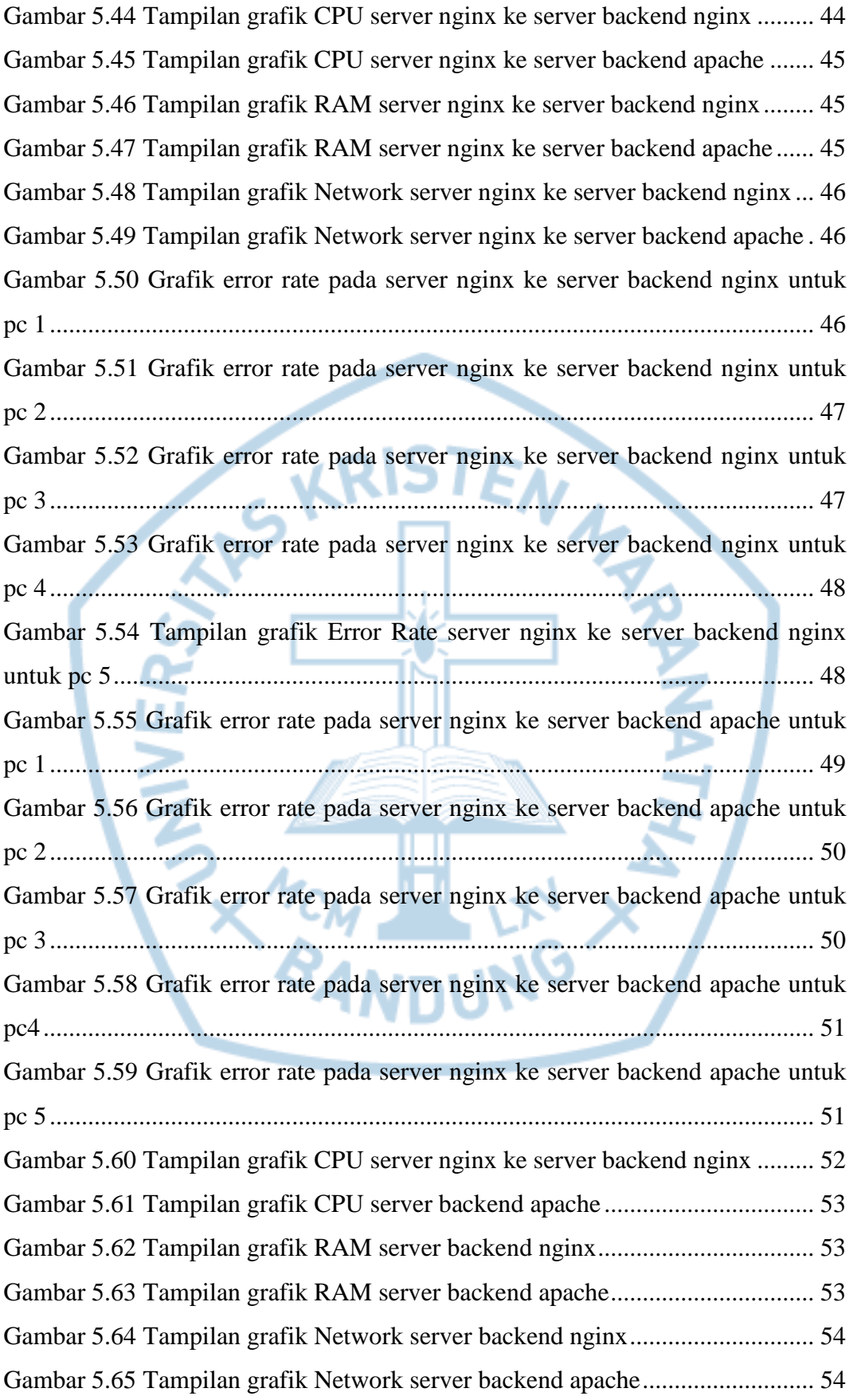

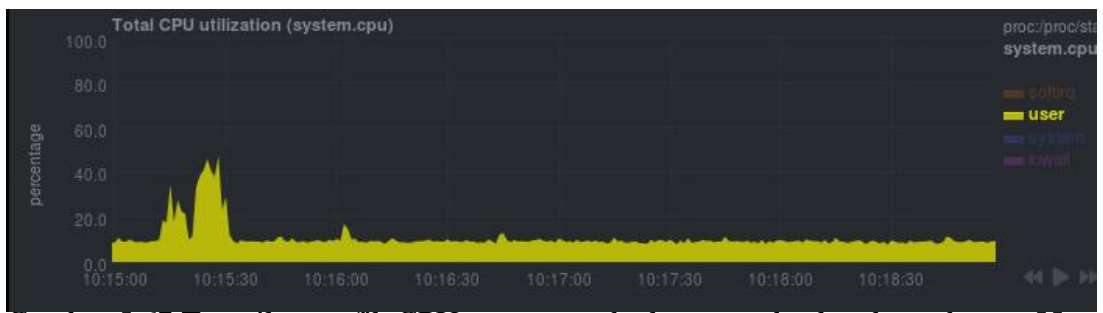

Gambar 5.66 Tampilan grafik CPU server apache ke server backend nginx ....... 55

Gambar 5.67 Tampilan grafik CPU server apache ke server backend apache ..... 55 Gambar 5.68 Tampilan grafik RAM server nginx ke server backend nginx ........ 56 Gambar 5.69 Tampilan grafik RAM server apache ke server backend apache .... 56 Gambar 5.70 Tampilan grafik Network server apache ke server backend nginx . 56 Gambar 5.71 Tampilan grafik Network server apache ke server backend apache 56 Gambar 5.72 Tampilan grafik Error Rate server apache ke server backend nginx ............................................................................................................................... 57 Gambar 5.73 Tampilan grafik Error Rate server apache ke server backend apache ............................................................................................................................... 58 Gambar 5.74 Tampilan grafik CPU server backend nginx ................................... 59 Gambar 5.75 Tampilan grafik CPU server backend apache ................................. 59 Gambar 5.76 Tampilan grafik RAM server backend nginx.................................. 59 Gambar 5.77 Tampilan grafik RAM server backend apache................................ 59 Gambar 5.78 Tampilan grafik Network server backend nginx............................. 60 Gambar 5.79 Tampilan grafik Network server backend apache........................... 60 Gambar 5.80 Tampilan grafik CPU server apache ke server backend nginx ....... 61 Gambar 5.81 Tampilan grafik CPU server apache ke server backend apache ..... 61 Gambar 5.82 Tampilan grafik RAM server apache ke server backend nginx ...... 61 Gambar 5.83 Tampilan grafik RAM server apache ke server backend apache .... 62 Gambar 5.84 Tampilan grafik Network server apache ke server backend nginx . 62 Gambar 5.85 Tampilan grafik Network server apache ke server backend apache 62 Gambar 5.86 Tampilan grafik Error Rate server apache ke server backend nginx ............................................................................................................................... 63 Gambar 5.87 Tampilan grafik Error Rate server apache ke server backend apache ............................................................................................................................... 64 Gambar 5.88 Tampilan grafik CPU server backend nginx ................................... 65

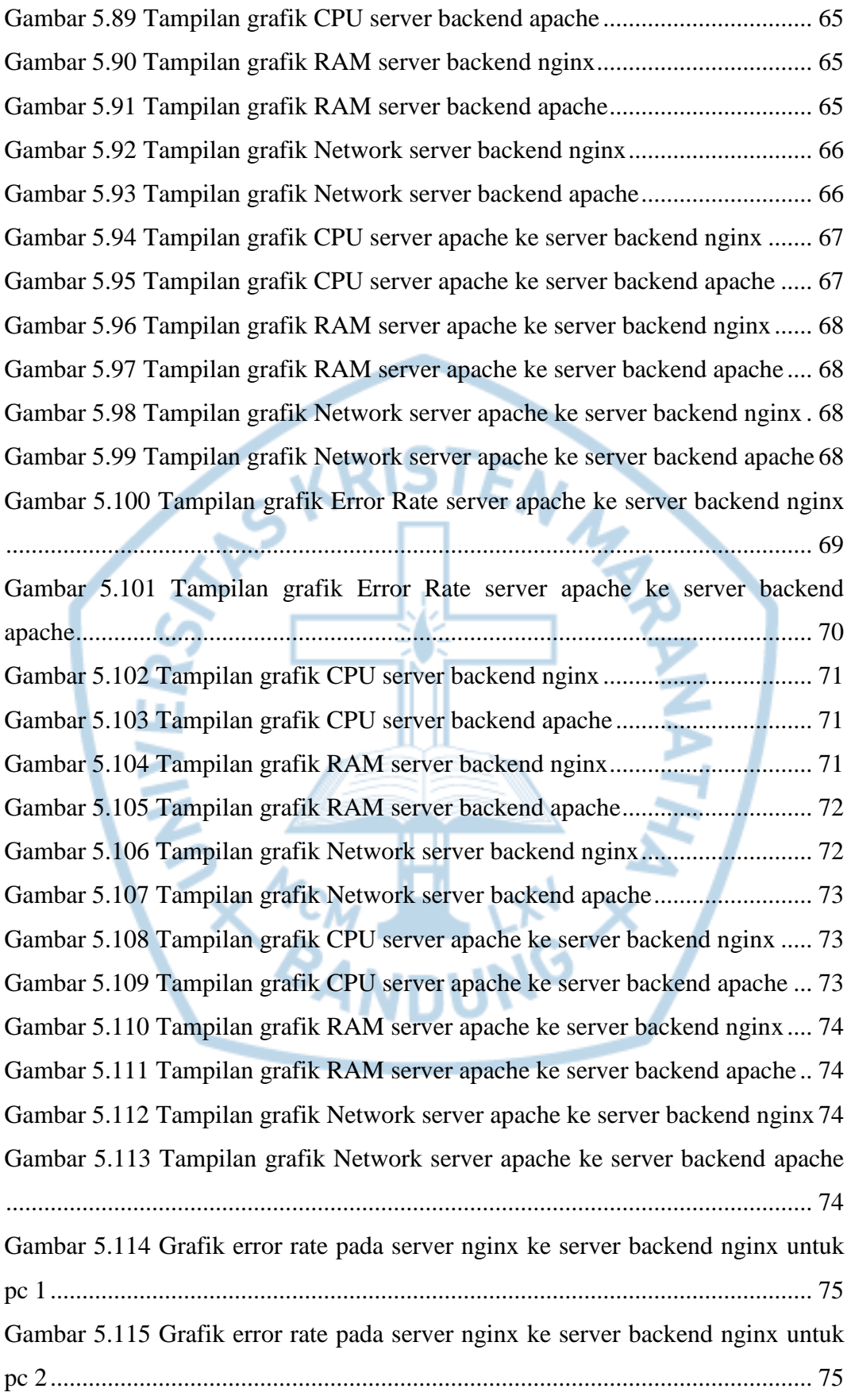

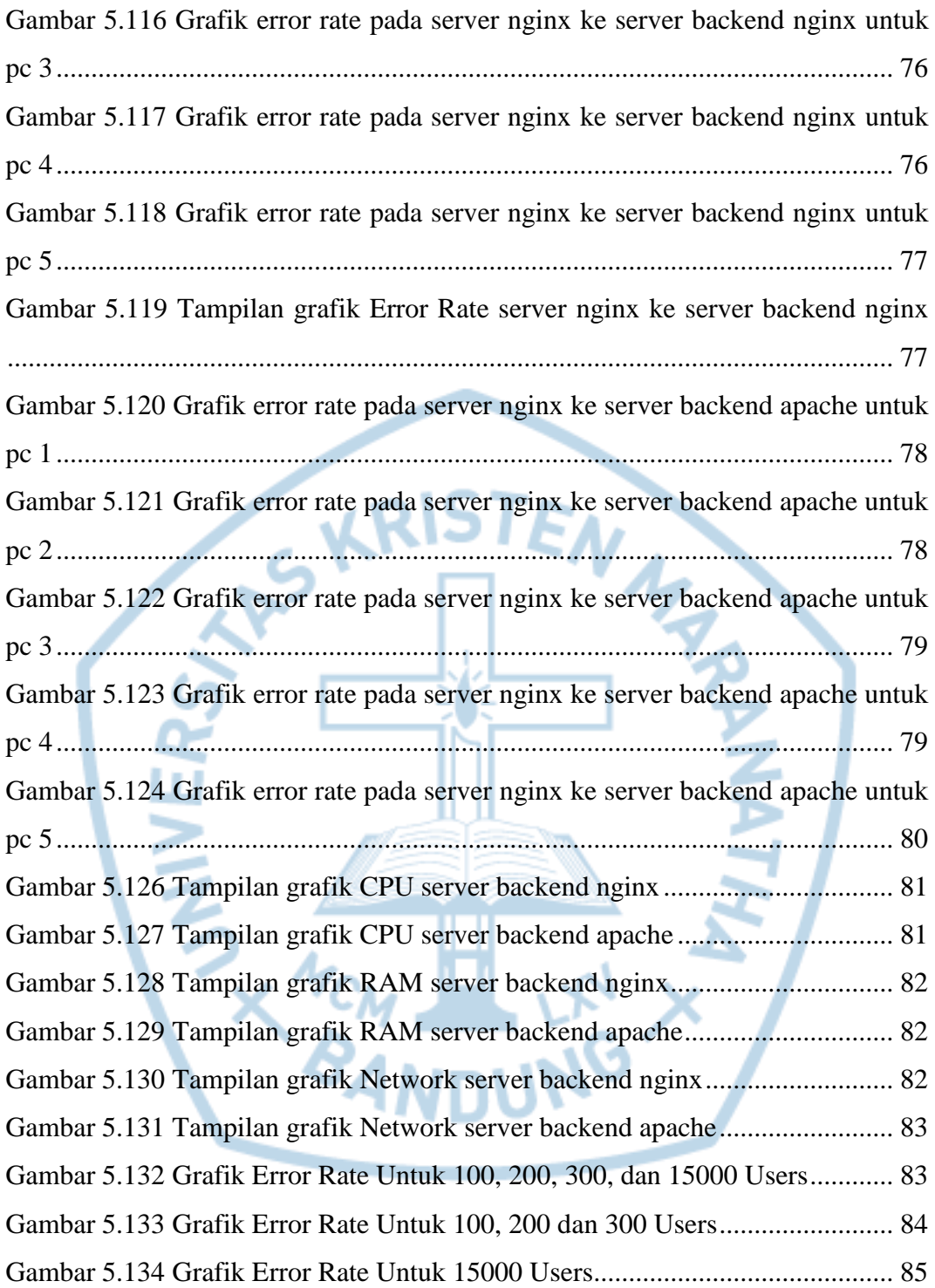

<span id="page-8-0"></span>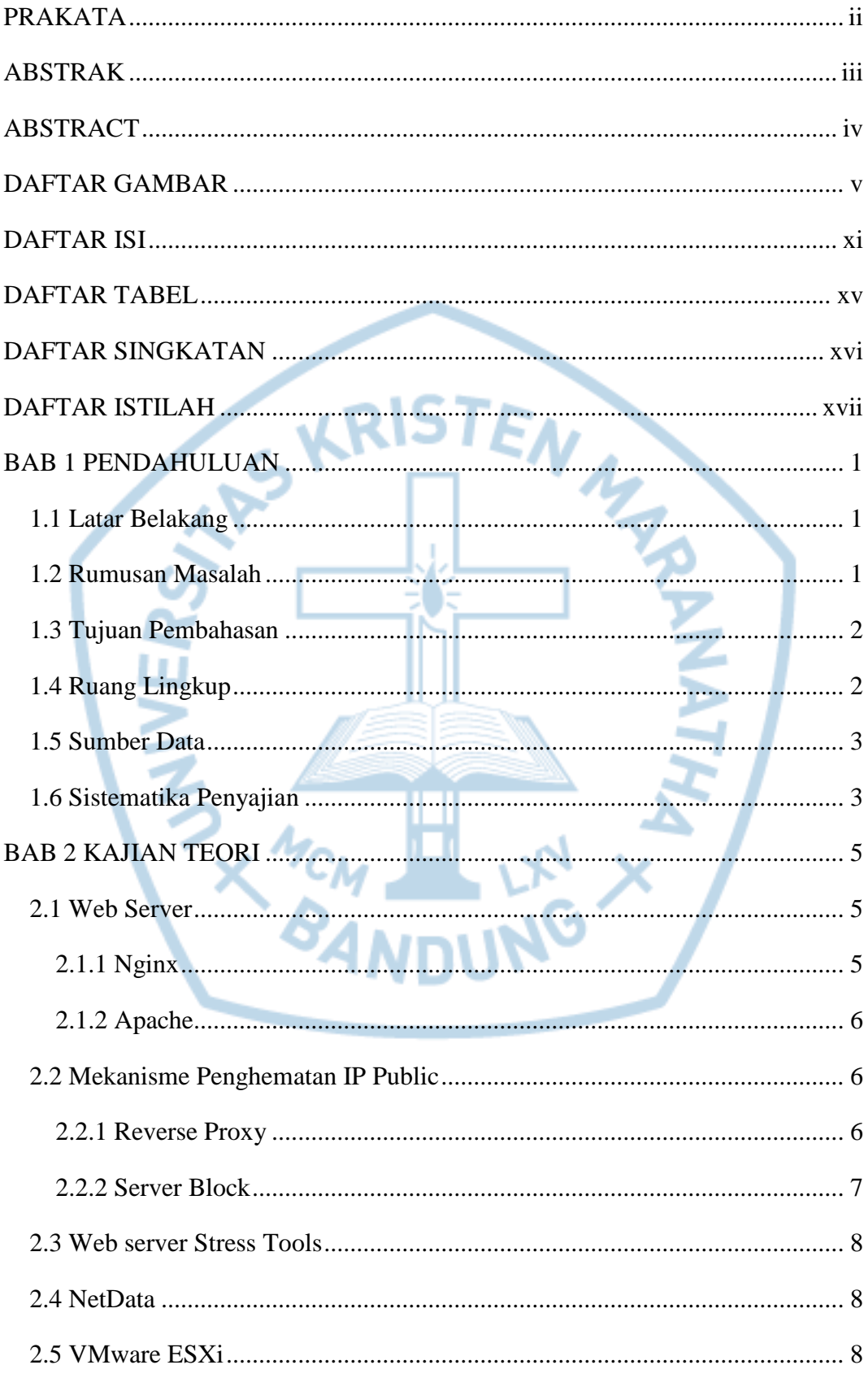

### **DAFTAR ISI**

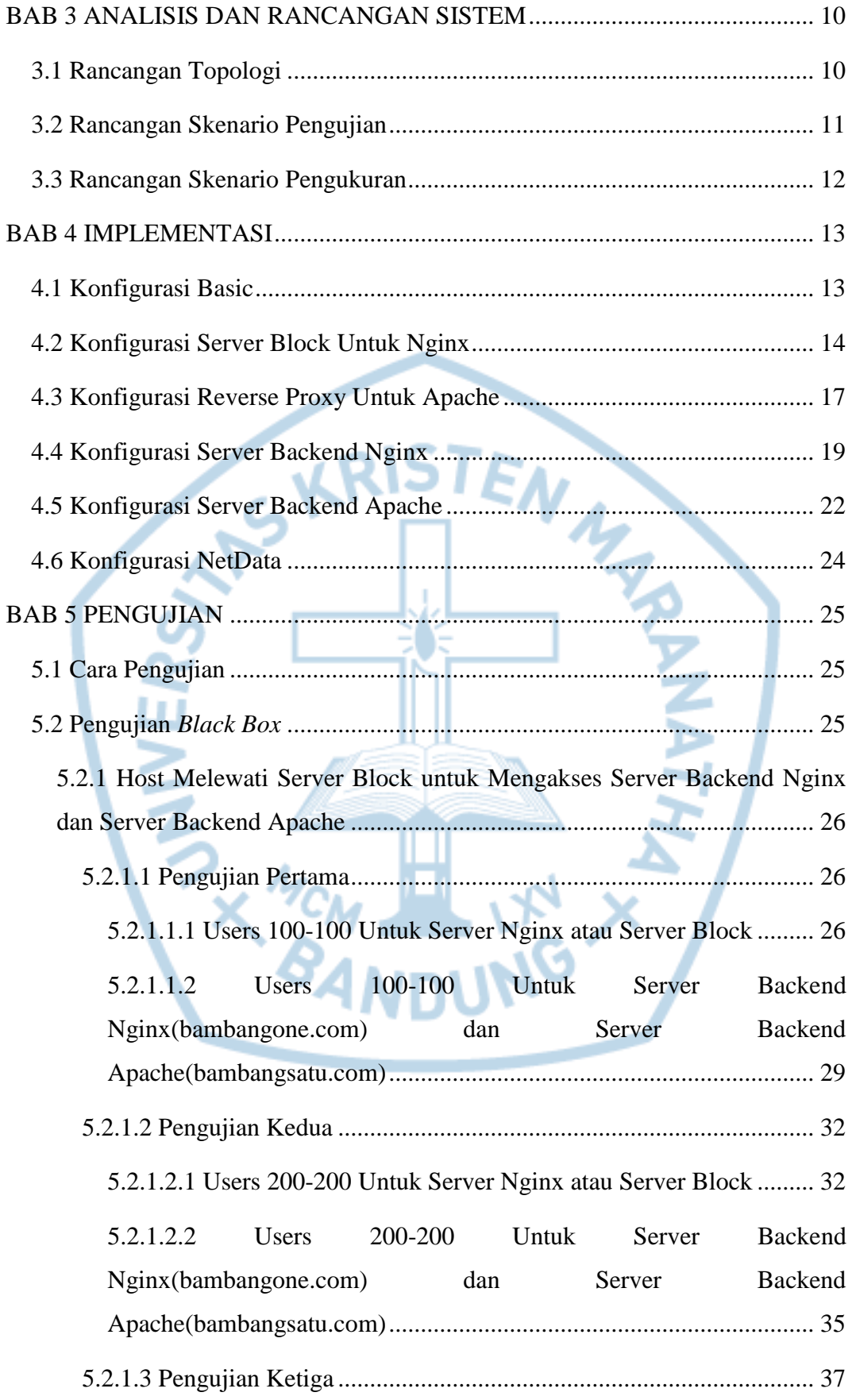

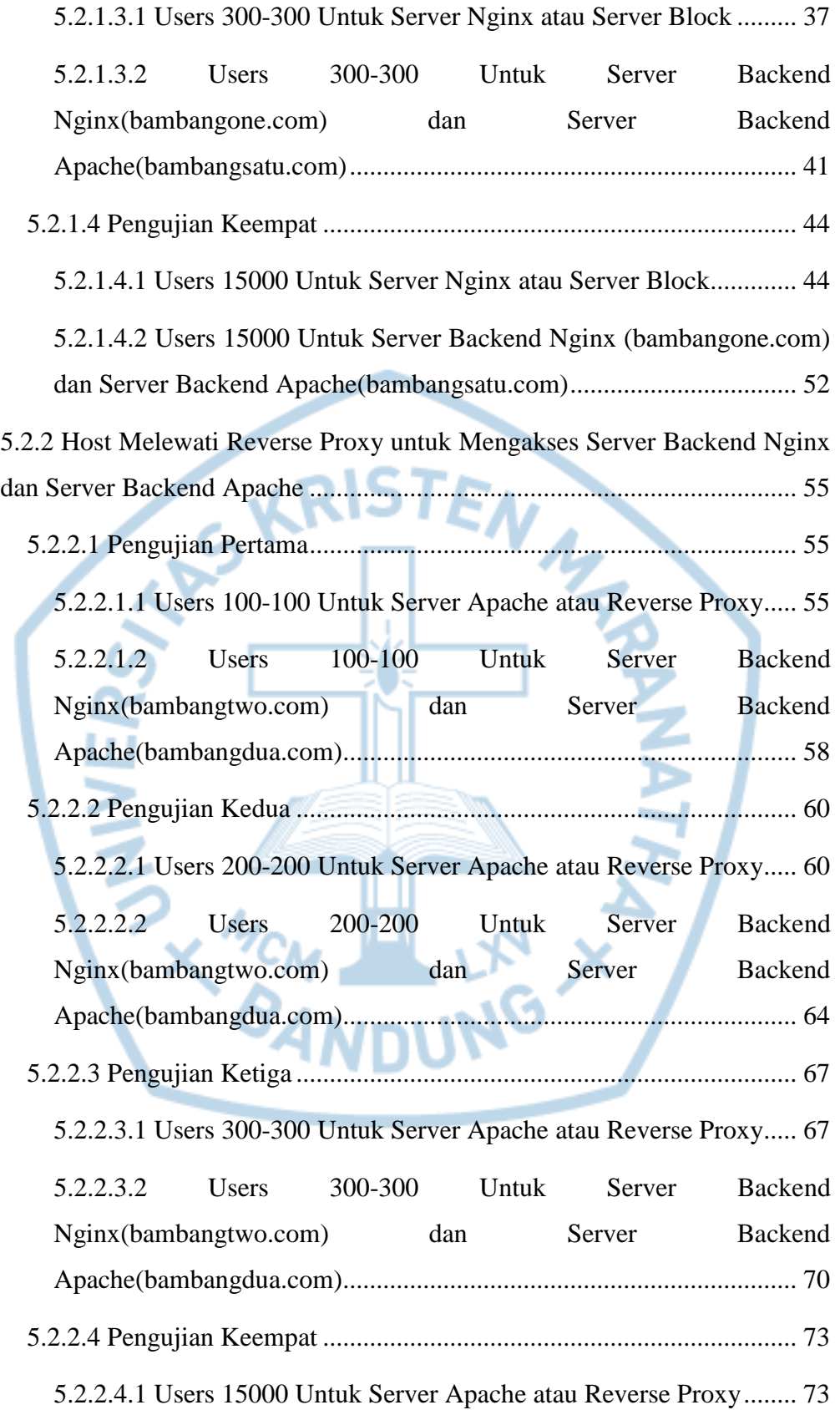

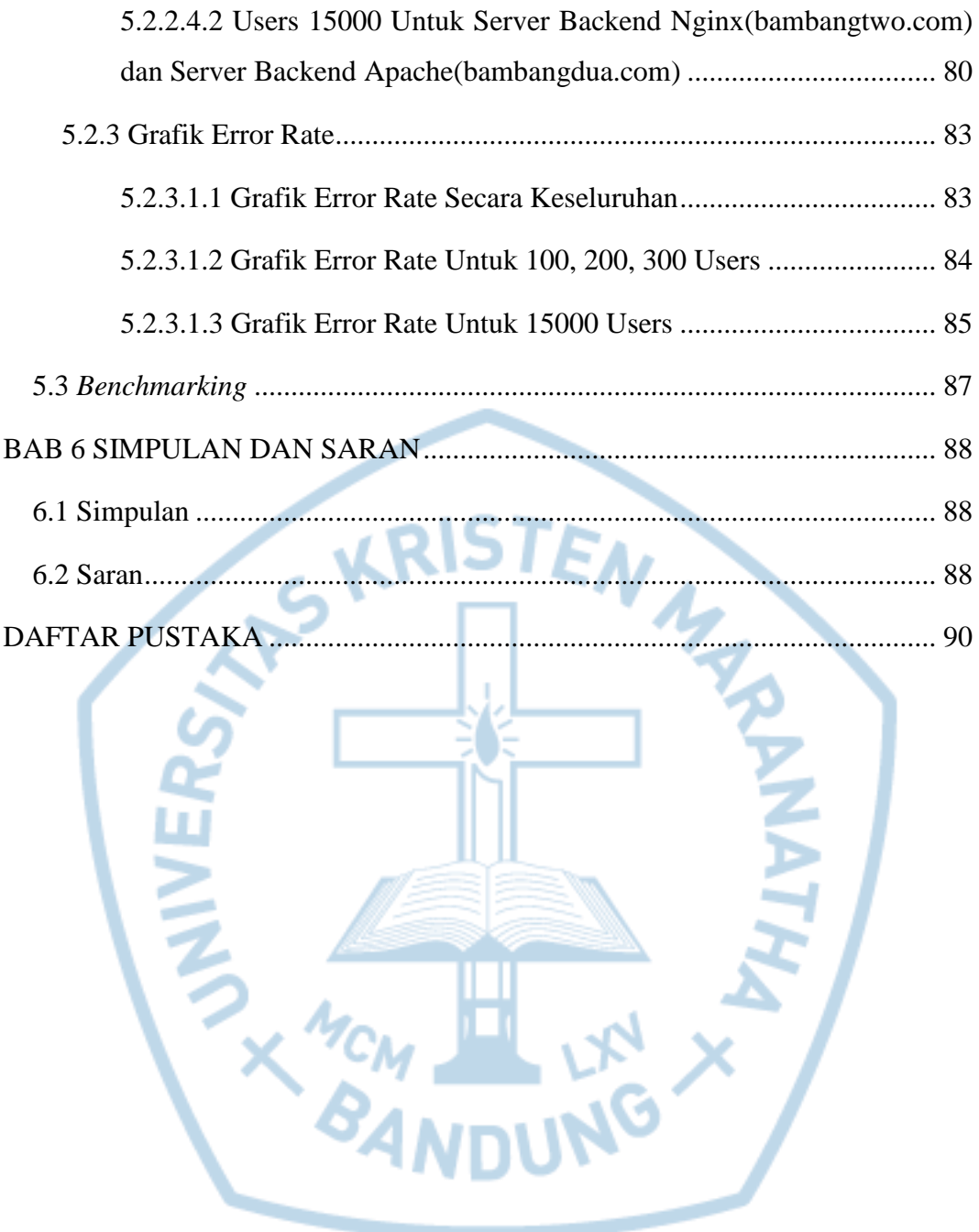

## **DAFTAR TABEL**

<span id="page-12-0"></span>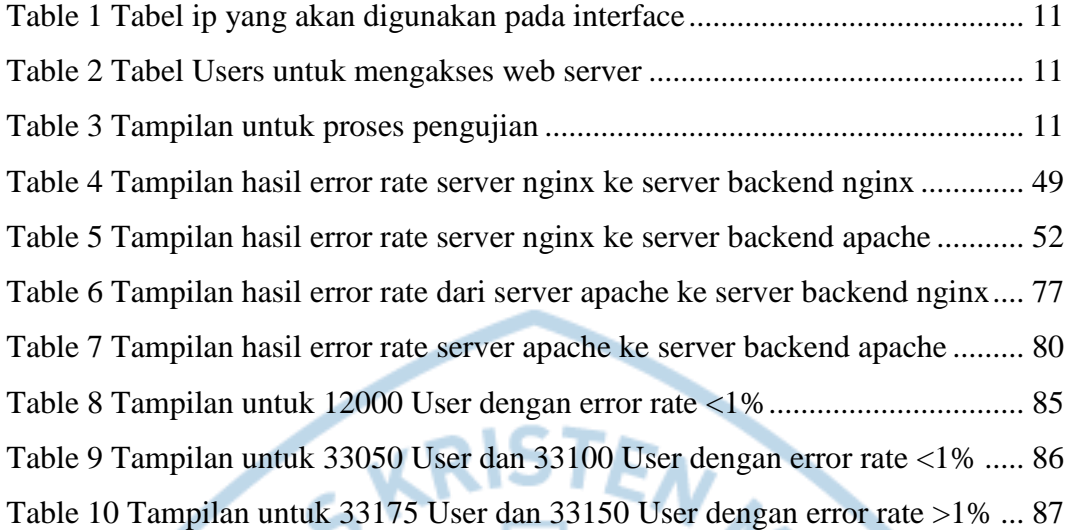

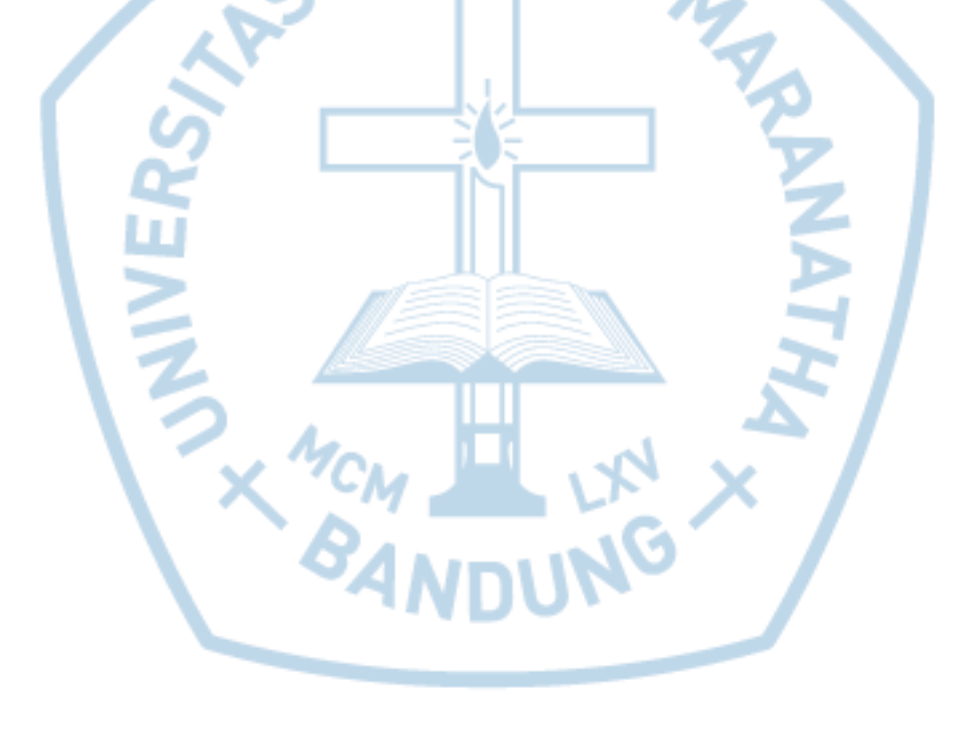

### **DAFTAR SINGKATAN**

<span id="page-13-0"></span>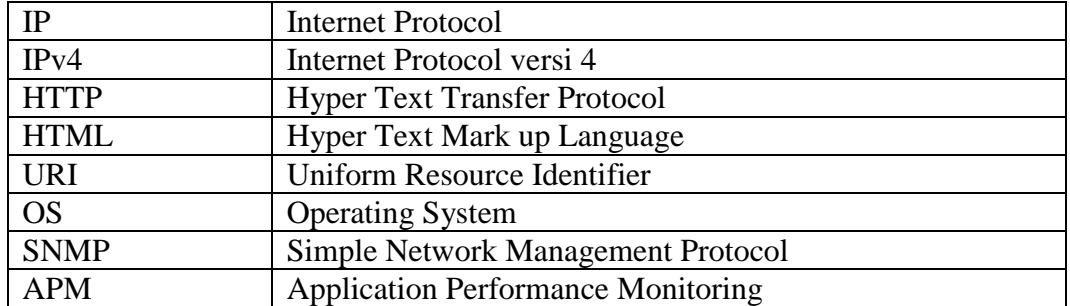

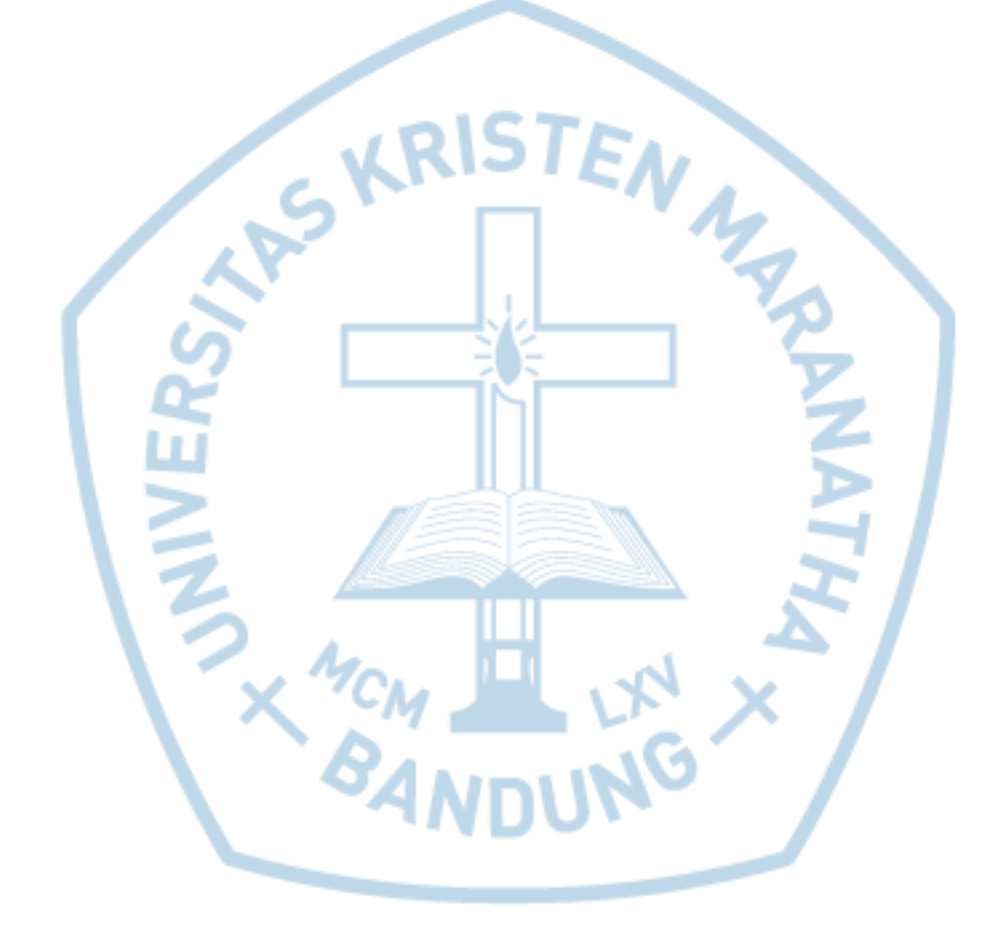

# **DAFTAR ISTILAH**

<span id="page-14-0"></span>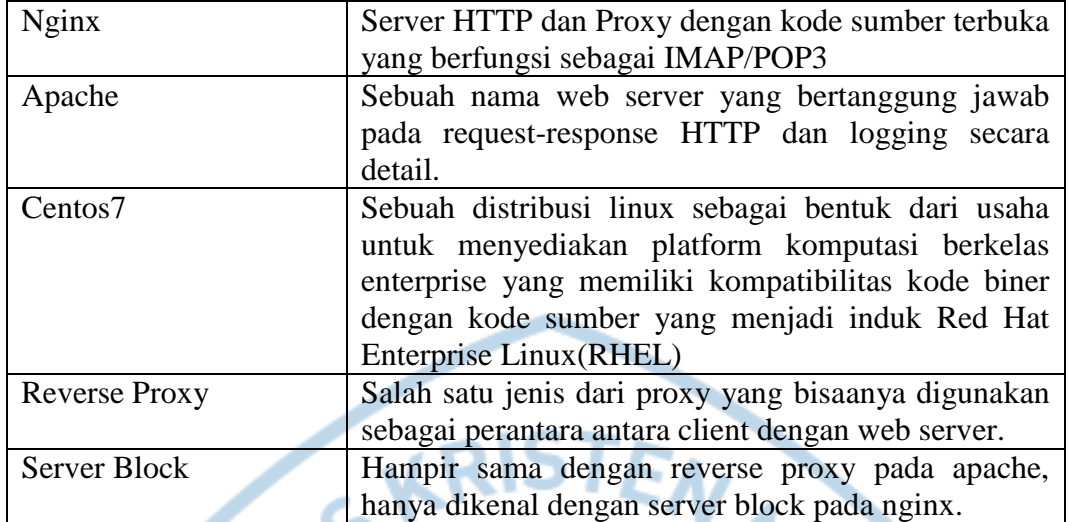

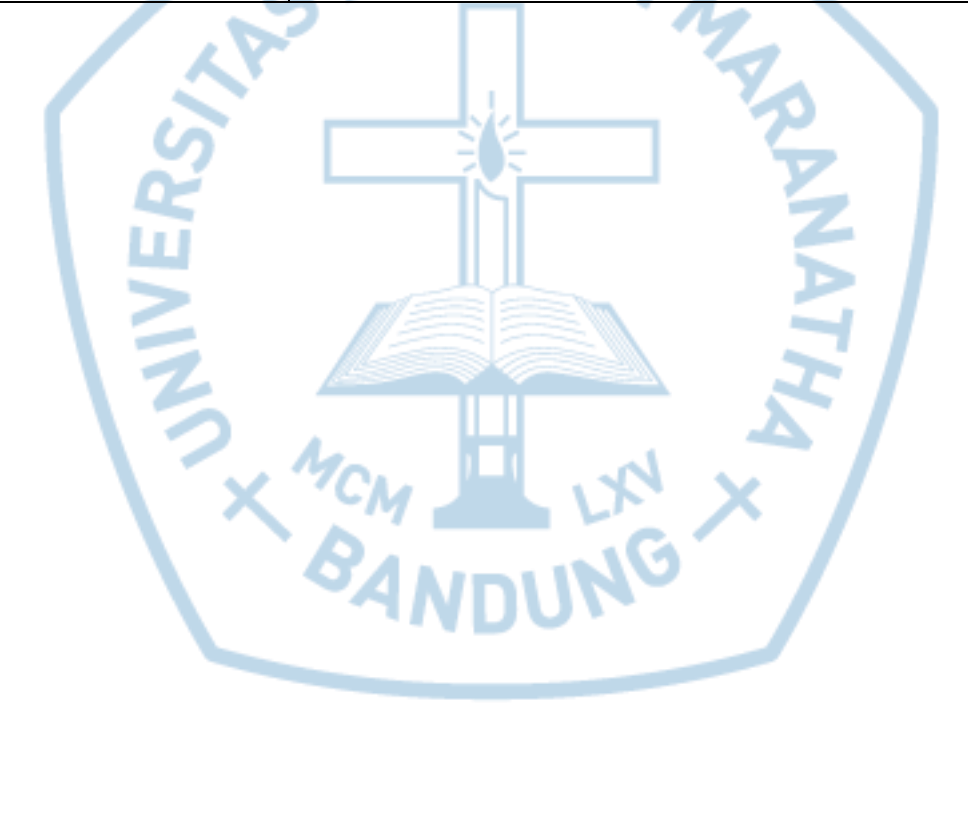